# SCSI TOOLBOX, LLC Launching an External Program in DMM

# **Contents**

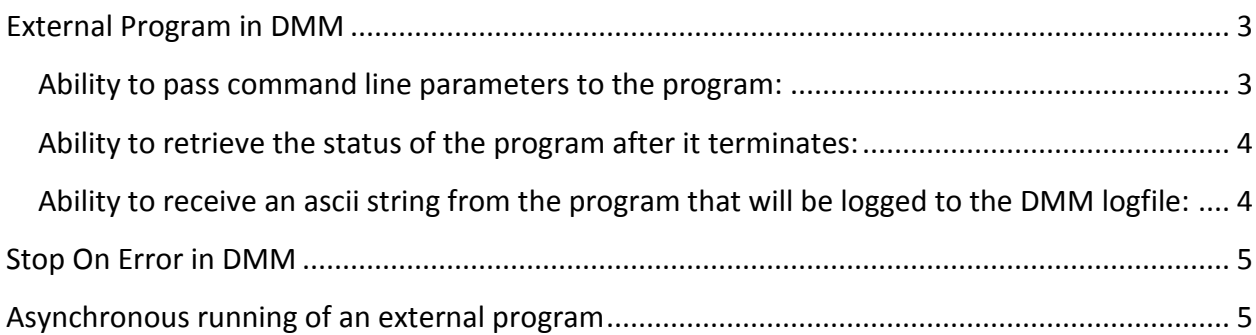

## <span id="page-2-0"></span>**External Program in DMM**

The External Program test type in DMM has the following features:

- Ability to pass command line parameters to the program
- Ability to retrieve the status of the program after it terminates
- Ability to receive an ascii string from the program that will be logged to the DMM logfile

#### <span id="page-2-1"></span>**Ability to pass command line parameters to the program:**

When the user clicks the "External Program" test type (see pic below), a dialog box titled "External Program Command Line Parameters" will appear. In the edit box, enter the command line parameters.

*IMPORTANT:* The string that you enter in the edit box in the "External Program Command Line Parameters" dialog is appended to the HBA:Target:Lun:Slot information that is automatically passed to your external program. By way of an example, if device HBA=4,Target=7,Lun=0 is being tested, then the actual command line parameter your External Program will receive will be

**"**HBA=4,TID=7,LUN=0,SLOT=255,Gauge-07365"

© Copyright 2009 SCSI Toolbox LLC Sales: 720.249.2641 General: 303.972.2072

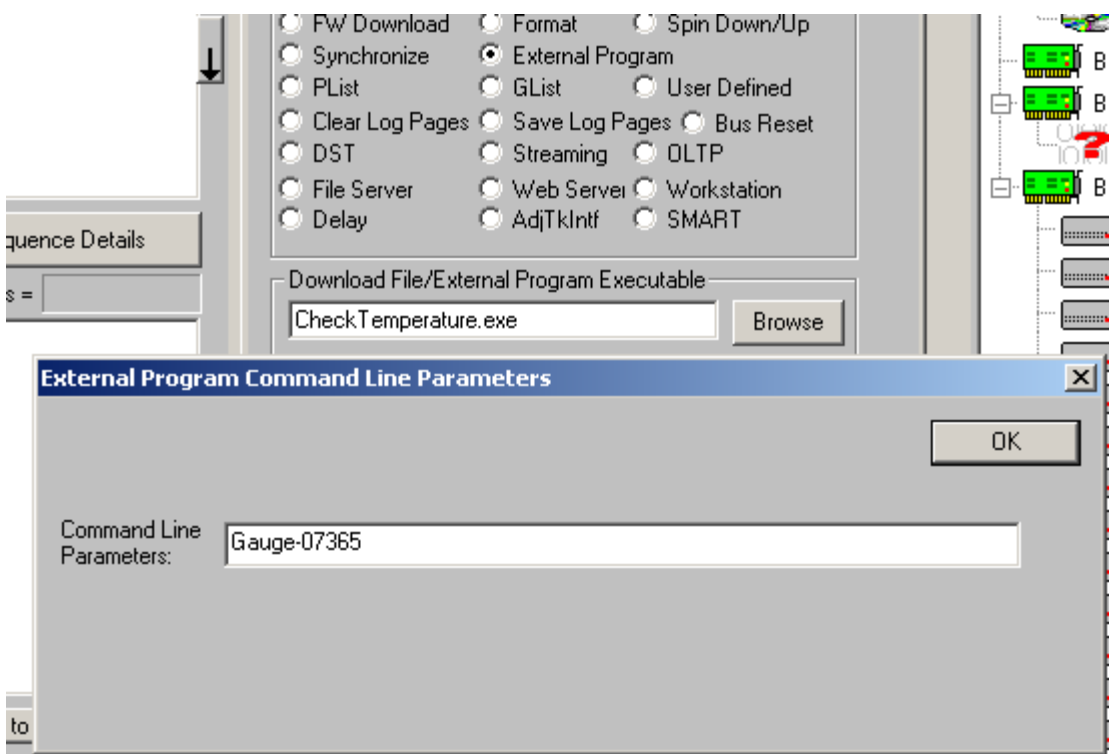

#### <span id="page-3-0"></span>**Ability to retrieve the status of the program after it terminates:**

Upon completion of the program, DMM will retrieve the exit code status of the program to determine the SUCCESS/FAILURE of the external program. This information will be logged to the DMM logfile.

## <span id="page-3-1"></span>**Ability to receive an ascii string from the program that will be logged to the DMM logfile:**

After the external program has completed, DMM will retrieve, if available, an ascii string from a system memory-mapped file. The external program, prior to exiting, must store the ascii string into the system memory-mapped file so that DMM can retrieve it. The name of the memory mapped file will have the format "DMM\_HBAnnTIDxxxLUNyy" (for example DMM\_HBA03TID007LUN00). The size of the data in the memory-mapped file will be no larger than 4K.

The following code can be pasted into your application (with the appropriate modifications) that will log a string to the DMM logfile:

© Copyright 2009 SCSI Toolbox LLC Sales: 720.249.2641 General: 303.972.2072 CString strInfo;

```
DWORD dwLastError;
CString strMMFName;
 strMMFName.Format("DMM_HBA%02dTID%03dLUN%02d",m_nHA,m_nTid,m_nLun);
HANDLE hMMF = OpenFileMapping (FILE MAP ALL ACCESS,
                              FALSE,
                             strMMFName);
if (!hMMF)
{
  dwLastError = GetLastError();
 hMMF = CreateFileMapping ((HANDLE) INVALID HANDLE VALUE,
                            NULL,PAGE_READWRITE,
\mathfrak{0},
                           0,0 \times 1000,strMMFName);
}
if (hMMF)
{
 char * pStr = (char *) MapViewOfFile(hMMF,
                                     FILE_MAP_ALL_ACCESS,<br>0,
\mathfrak{0},\overline{0},
                                     0, 0 \times 1000;
 int * pIntPtr = (int * )pStr;*pIntPtr = 1;strcpy(&pBlah[4], m_strDMMText);
FlushViewOfFile(pBIah, 17);
  UnmapViewOfFile(pBlah);
 CloseHandle(hMMF);
}
else
{
  dwLastError = GetLastError();
}
```
#### <span id="page-4-0"></span>**Stop On Error in DMM**

DMM will have an additional "Stop On Error" option to run an external program. All information contained in Section 1 is applicable.

#### <span id="page-4-1"></span>**Asynchronous running of an external program**

SCSIToolbox will have the capability to receive notification that it is to run an external program

The notification will be via the Windows message WM\_COPYDATA. The message must be sent to the main window of SCSIToolbox (a handle to the main window can be found via the API FindWindow(NULL,"SCSI Toolbox32") ). The string data SCSIToolbox will be expecting in the WM\_COPYDATA message are:

© Copyright 2009 SCSI Toolbox LLC Sales: 720.249.2641 General: 303.972.2072

- $\bullet$  CODE=2
- ExtProg='name of external program to run'
- CmdLine='command line parameters'
- HBA=nn
- TID=xxx
- LUN=yy

As an example, the string data passed via WM\_COPYDATA could be

CODE=2,ExtProg=MyFunction.exe,CmdLine=TestLBA17thru918,HBA=3,TID=5,LUN=0

As in Section 1, the return code from the external program will be logged to the DMM logfile and if an ascii string needs to also be logged, that string must be stored in the System Memory-Mapped file (and the name of this memory-mapped file will have the same format as outlined in Section 1)

© Copyright 2009 SCSI Toolbox LLC Sales: 720.249.2641 General: 303.972.2072